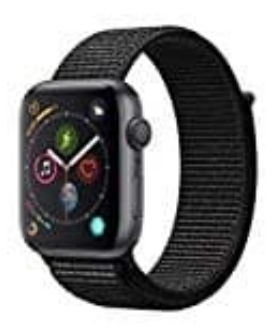

## **Apple Watch Series 4**

## **Apple Watch entkoppeln**

Gehe wie folgt vor, um deine persönlichen Daten von deinem Gerät zu löschen und es zu entkoppeln.

- 1. Stelle sicher, dass sich Apple Watch und iPhone in Reichweite zueinander befinden.
- 2. Öffne auf dem iPhone die **Watch-App**.

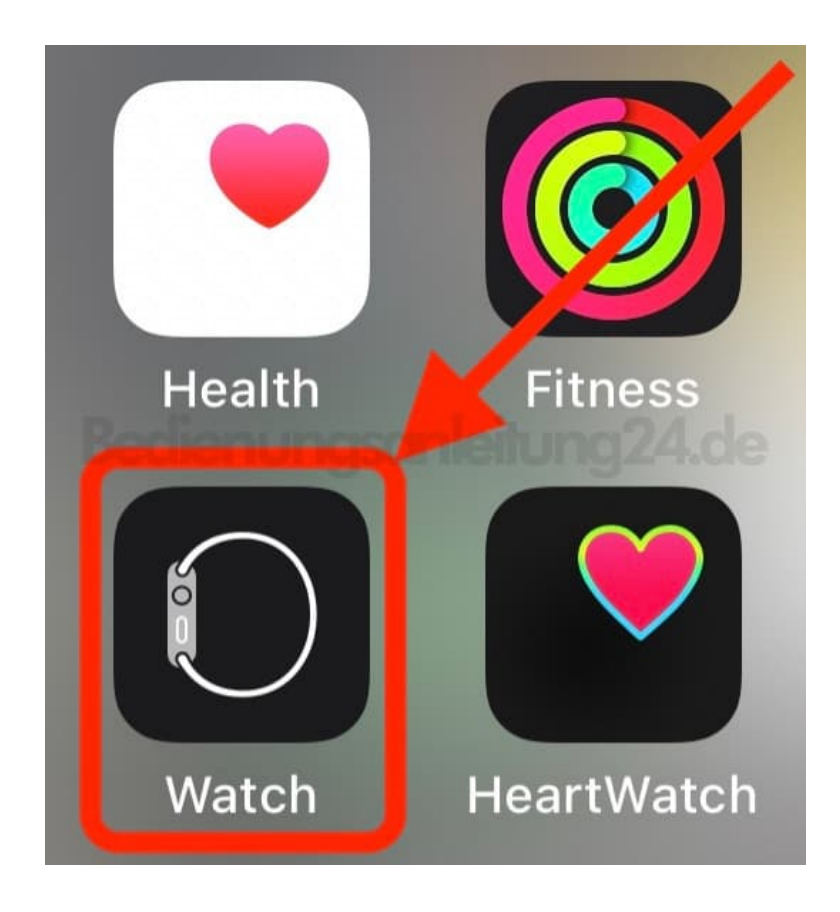

3. Tippe oben auf **"Alle Apple Watches"**.

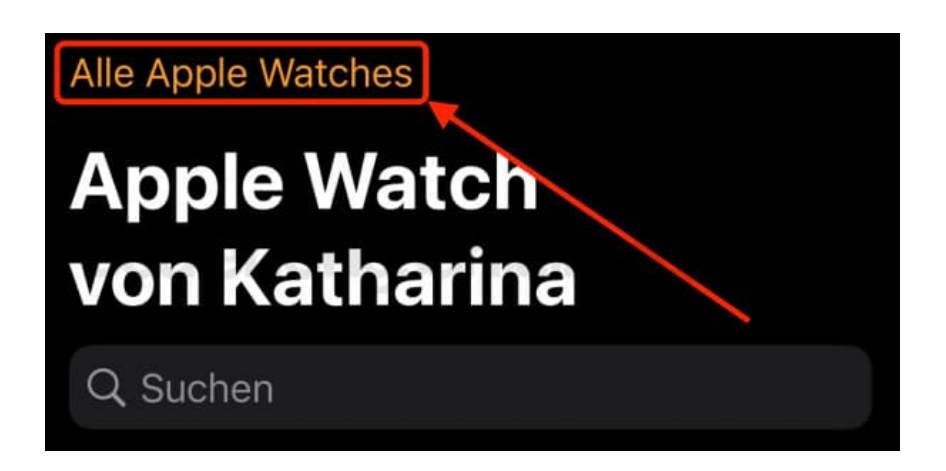

4. Tippe neben dem Namen deiner Apple Watch auf die **Info-Taste**.

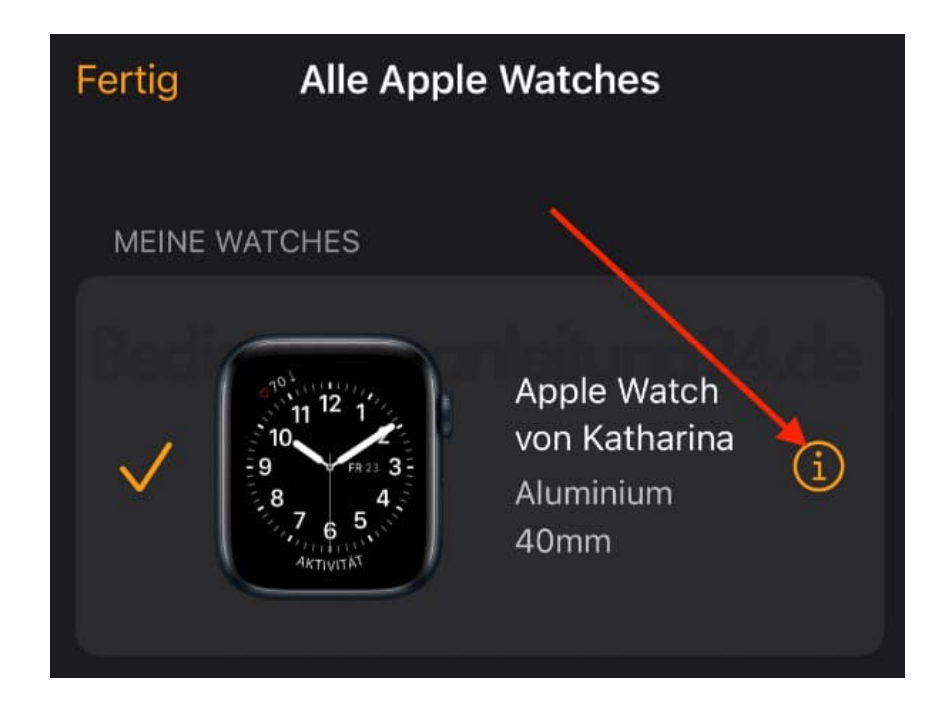

5. Tippe auf **"Apple Watch entkoppeln"**.

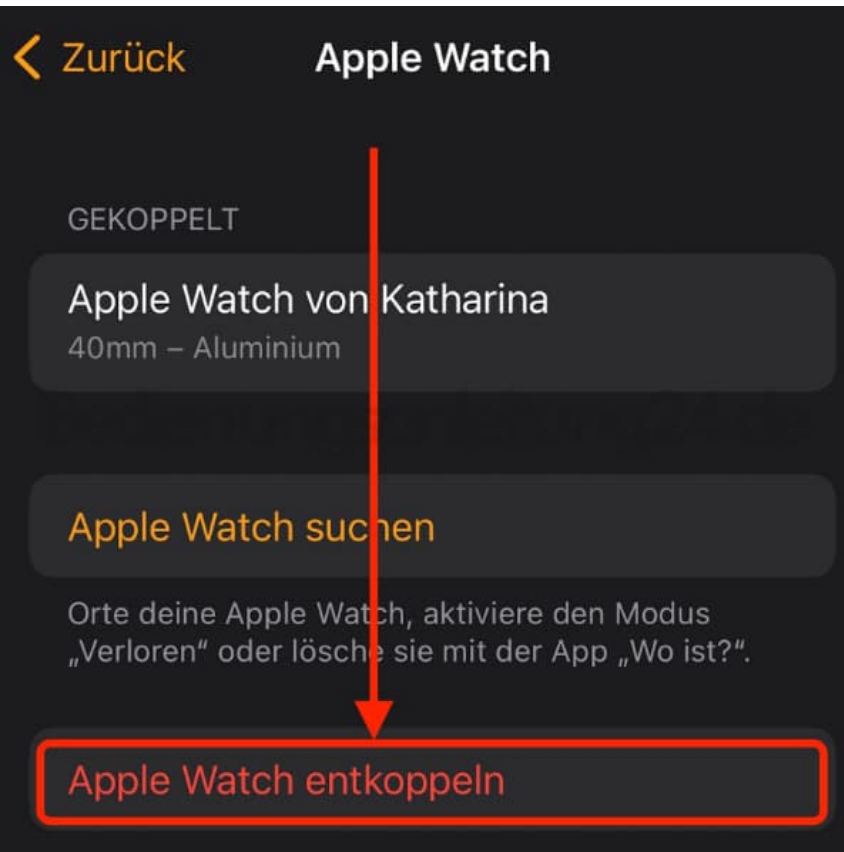

6. Anschließend tippst du zur Bestätigung erneut auf die **Entkoppeln-Taste**.

 $\overline{\phantom{a}}$ 

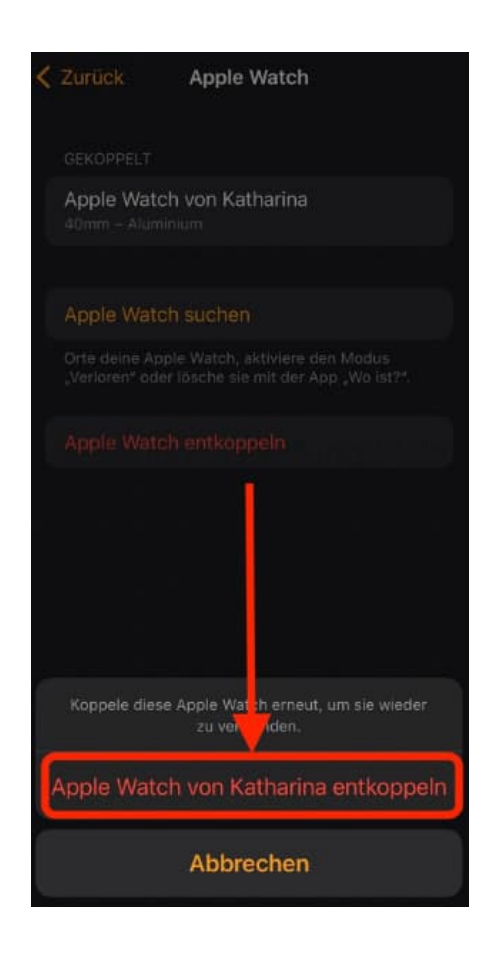

*Wenn deine Apple Watch ein Cellular-Modell ist, musst du dich möglicherweise an deinen Mobilfunkanbieter wenden, um deinen Mobilfunktarif zu kündigen. Möglicherweise fällt eine Gebühr deines Mobilfunkanbieters an.*